# USING THE IMPORT WIZARD

Make sure you know where a data source exists

### ONCE YOU HAVE A BLANK DATABASE

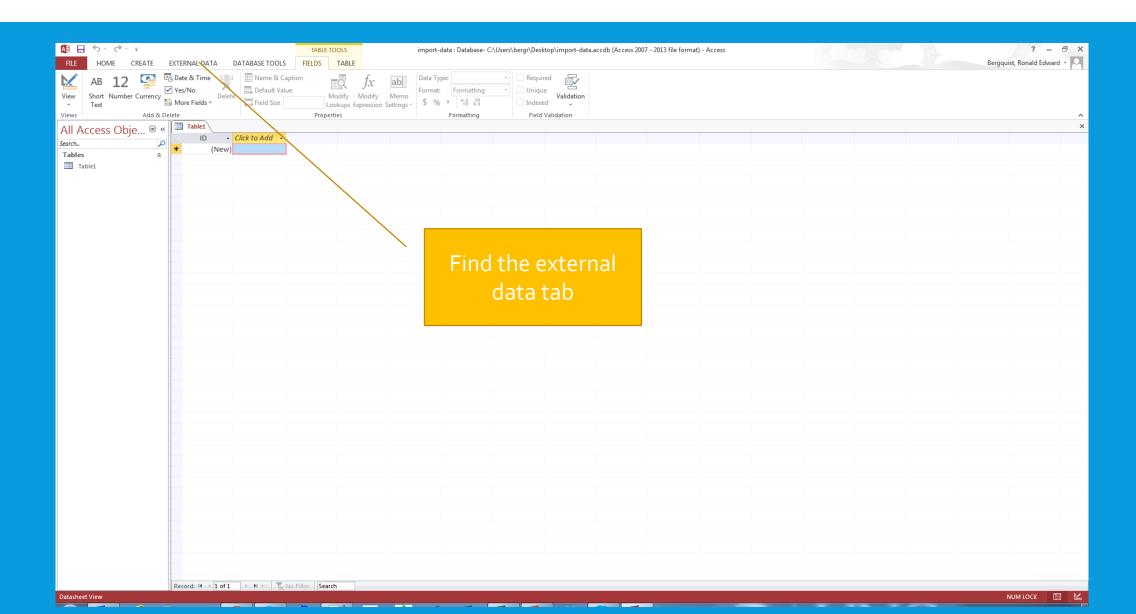

#### BE SURE TO USE THE CORRECT DATA TYPE

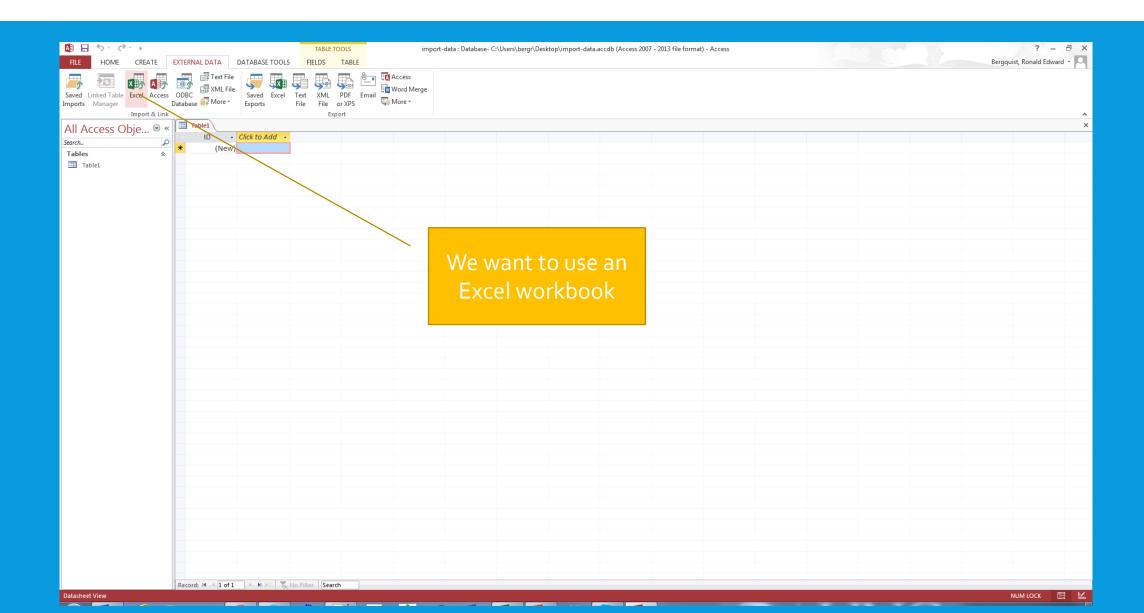

#### WHICH WILL START THE IMPORT WIZARD

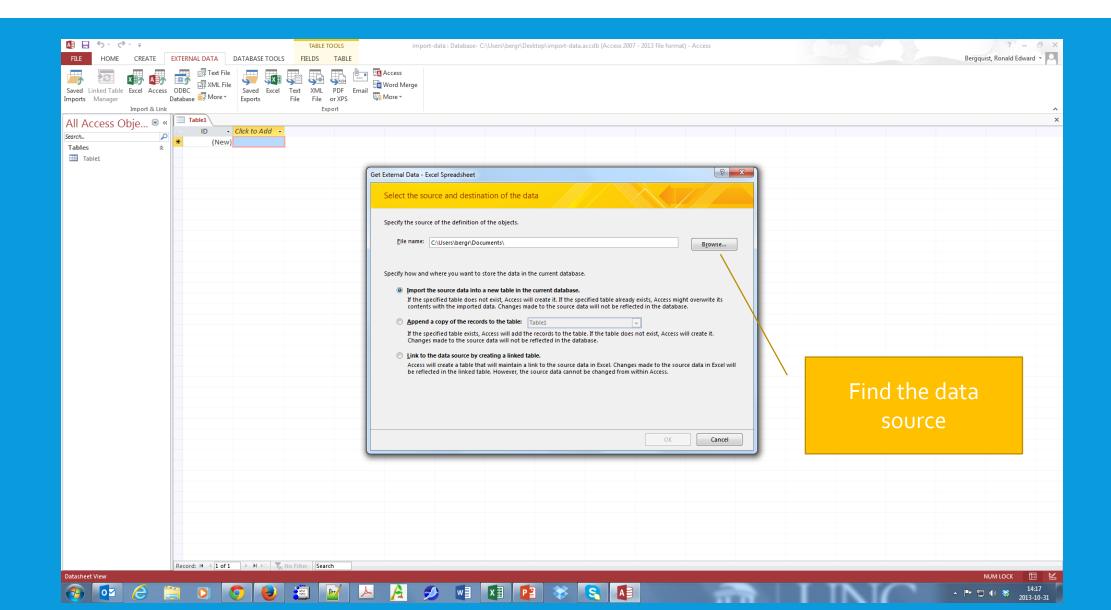

#### HERE IT IS

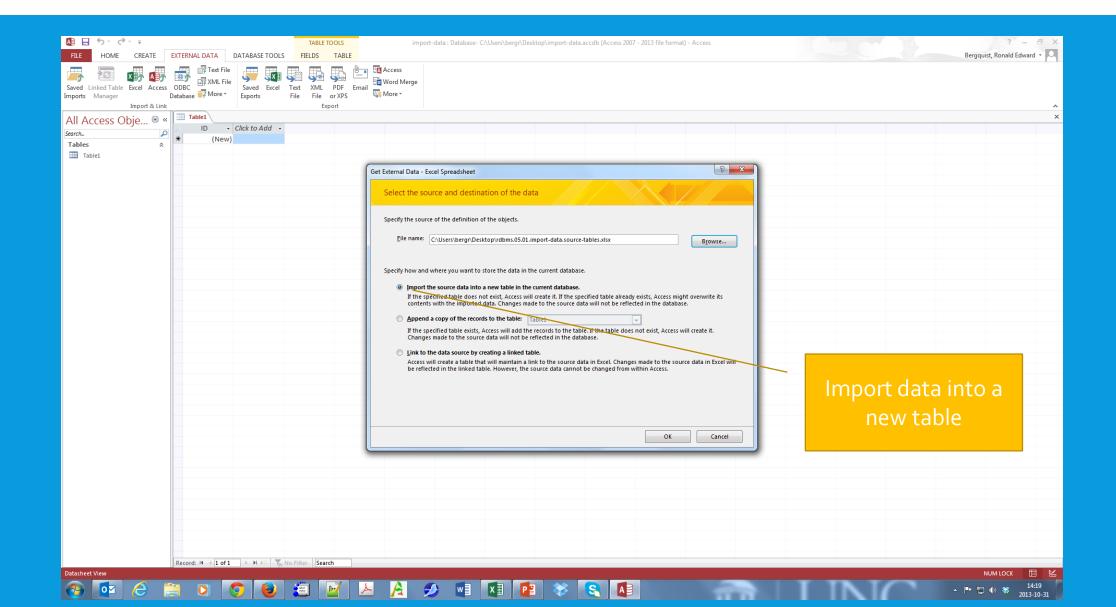

#### DECIDE WHICH WORKSHEET TO IMPORT

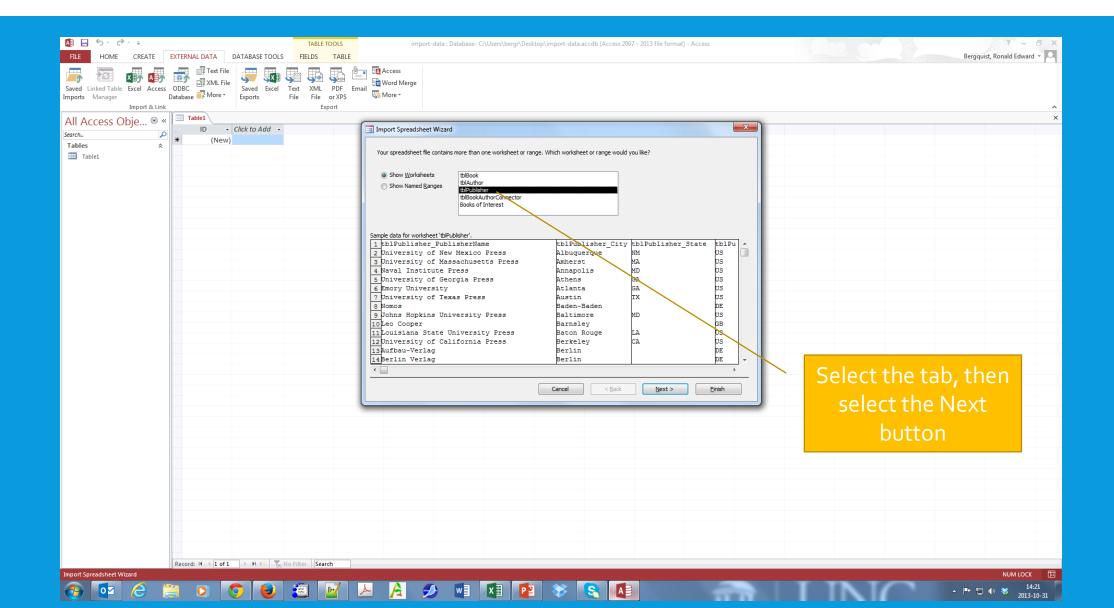

#### DIFFERENTIATE THE DATA TO BE IMPORTED

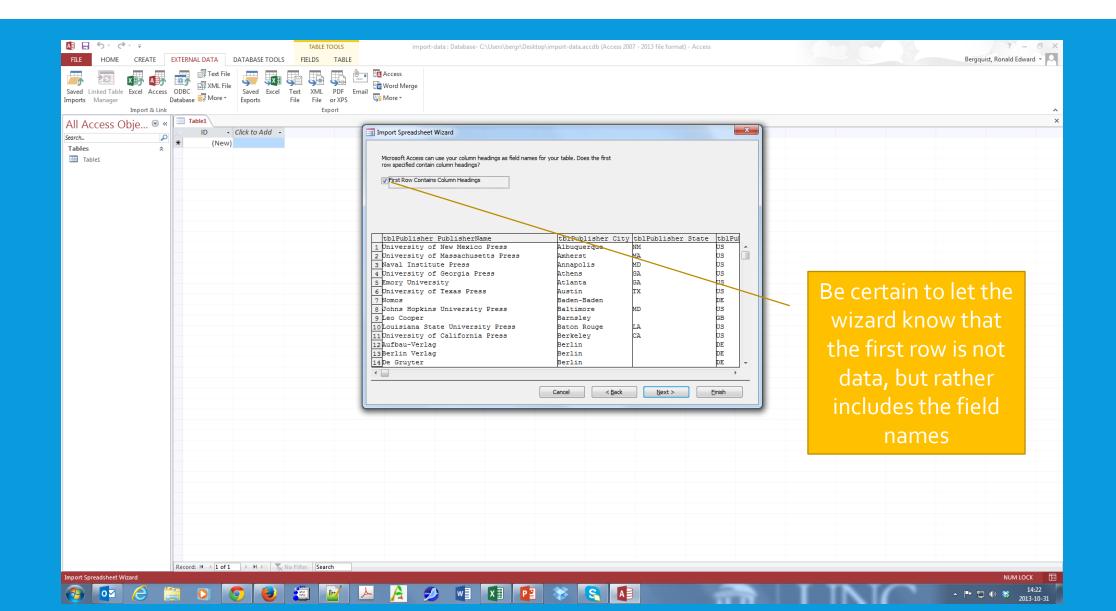

#### GO RIGHT PAST THIS NEXT STEP

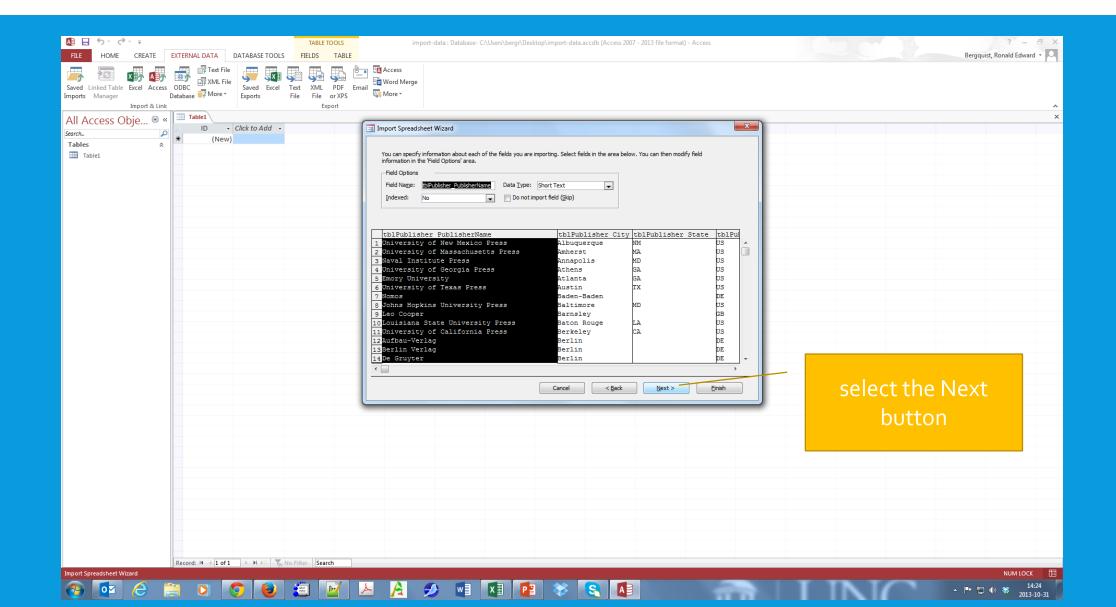

#### LET ACCESS ADD THE PRIMARY KEY

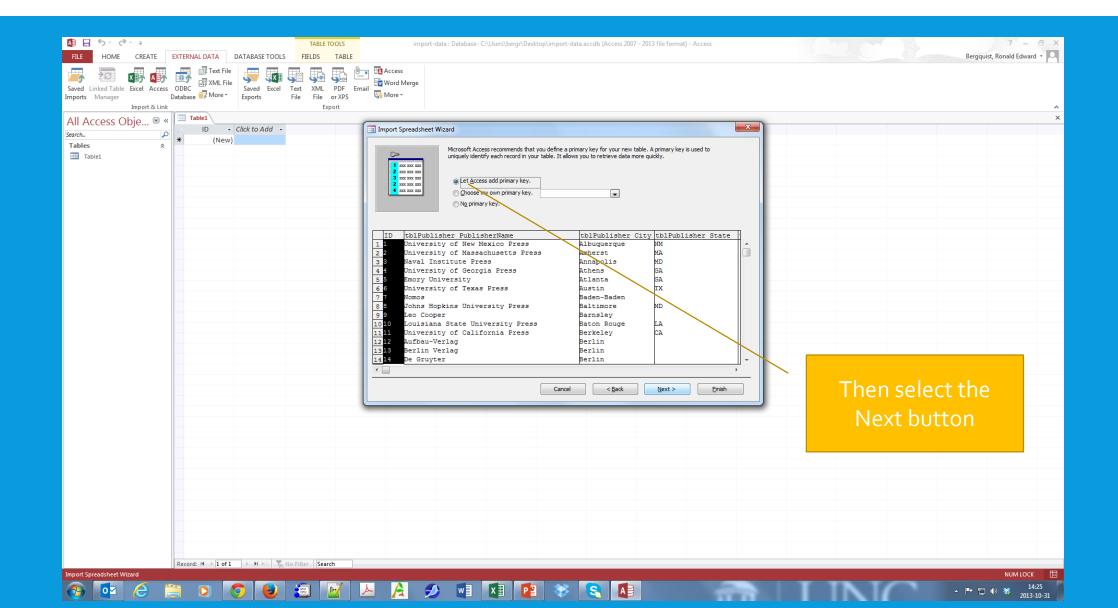

#### YOU ARE READY TO IMPORT THE TABLE

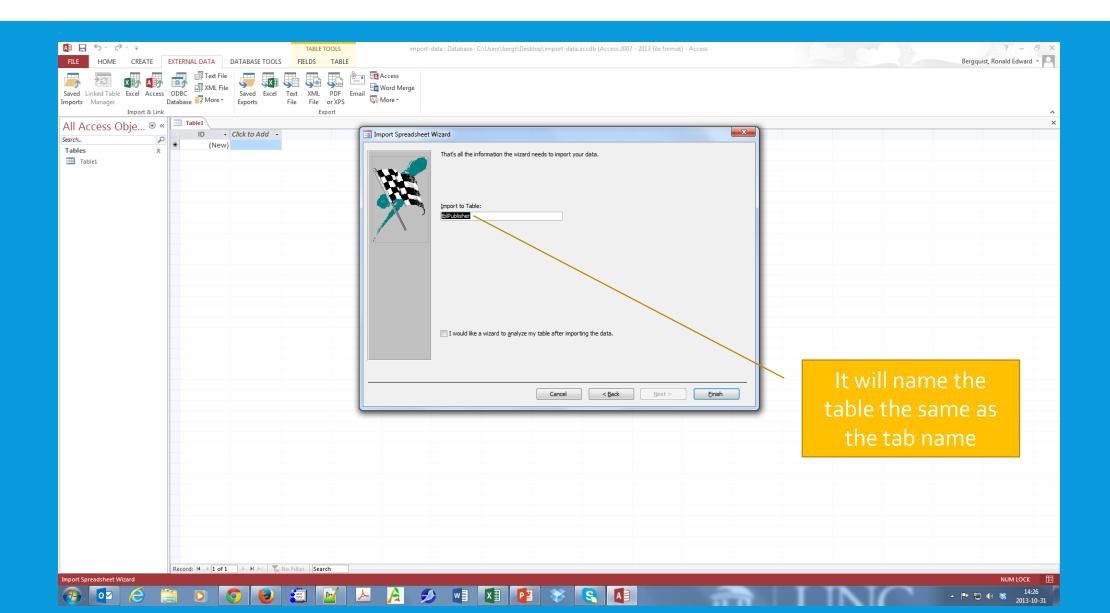

## YOU HAVE A TABLE, BUT ...

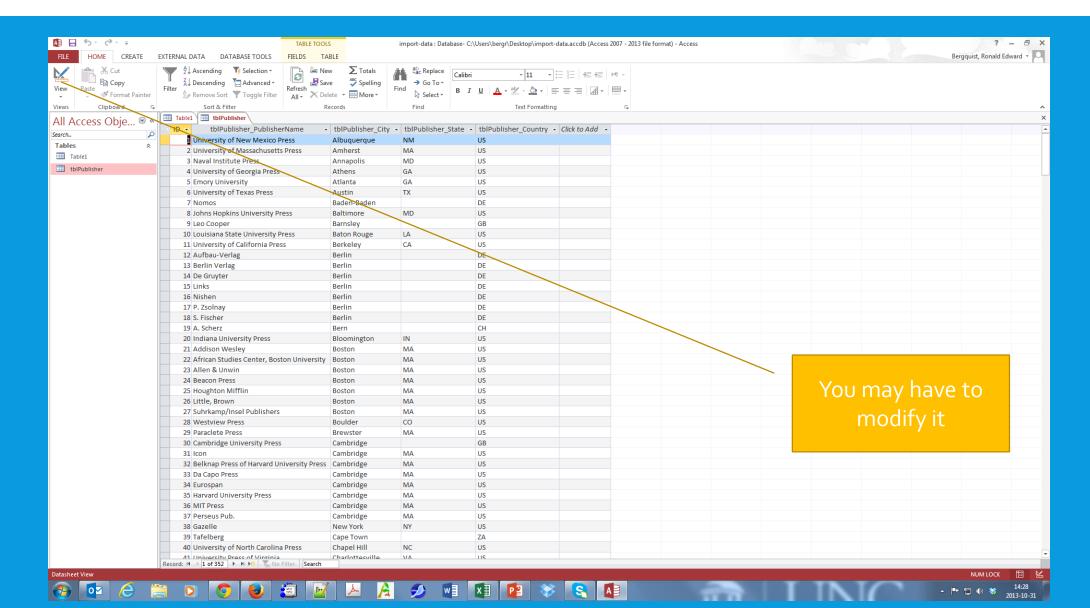

#### WHICH YOU WILL DO IN THE DESIGN VIEW

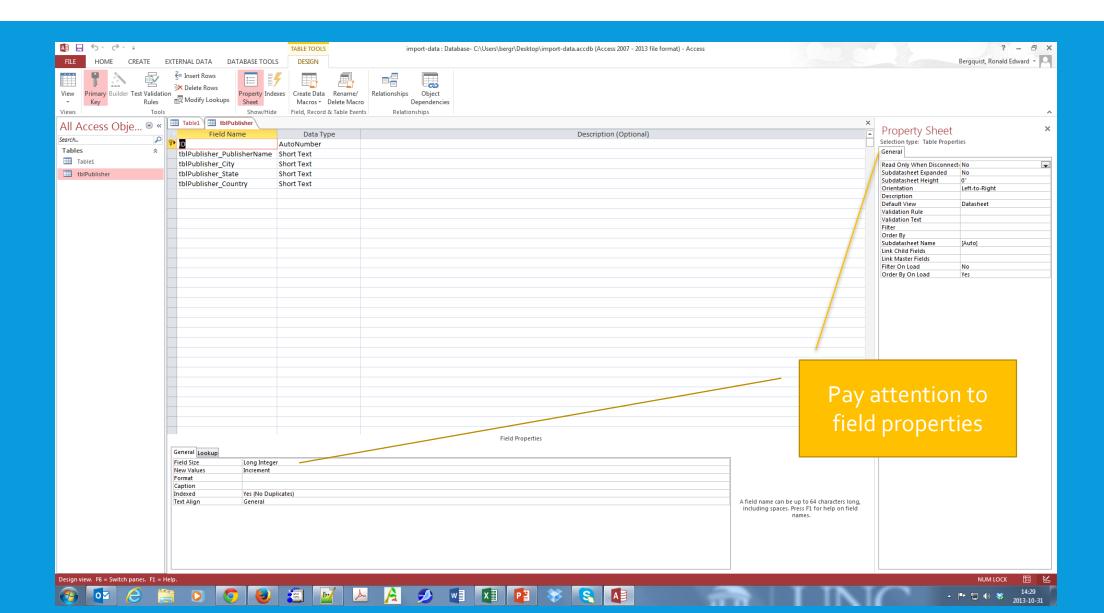